#### Chapter 1: Blender as a Video Editor for YouTube

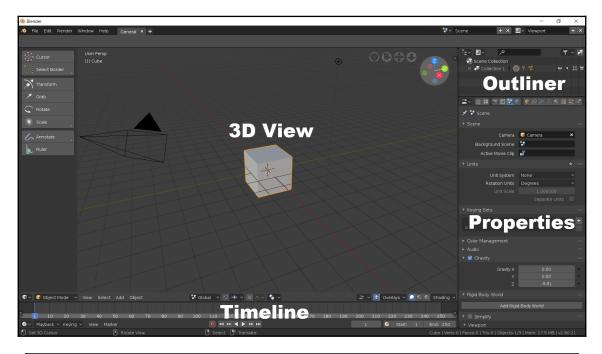

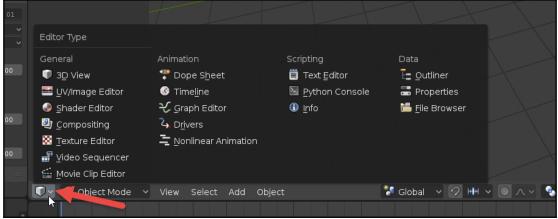

| 🔊 Blender                                                                                                    |                                   | - a ×                        |
|----------------------------------------------------------------------------------------------------|-----------------------------------|------------------------------|
| 🔌 File Edit Render Window Help General X 🕂                                                                                   | Scene + X                         | Viewport + X                 |
|                                                                                                    |                                   |                              |
| 📾 👻 🛬 Sequencer 🔹 View Select Marker Add Frame Strip 📕 Backdrop 👘 👘 👘 👘 👘 👘                                                  |                                   | ۳ - ۲                        |
|                                                                                                    | Scene Collection                  | ) ? <b>2</b> • \ # 2         |
|                                                                                                    |                                   |                              |
|                                                                                                    |                                   |                              |
|                                                                                                    |                                   | ◎ @ & ∀ ♥ ● ₩ \$\$ ♥         |
|                                                                                                    | x Scene                           |                              |
|                                                                                                    | ▼ Scene                           |                              |
|                                                                                                    |                                   | Gamera ×                     |
|                                                                                                    | Background Scene                  |                              |
|                                                                                                    |                                   |                              |
|                                                                                                    |                                   |                              |
| Soguanaar                                                                                                    |                                   | None ~                       |
| Sequencer                                                                                                    |                                   |                              |
|                                                                                                    |                                   |                              |
|                                                                                                    | ▼ Keying Sets                     |                              |
|                                                                                                    |                                   |                              |
|                                                                                                    |                                   |                              |
|                                                                                                    | ▶ Color Management                |                              |
|                                                                                                    |                                   |                              |
|                                                                                                    |                                   |                              |
|                                                                                                    |                                   | 0.00                         |
|                                                                                                    |                                   | -9.81                        |
|                                                                                                    | ▼ Rigid Body World                |                              |
| 01 0+12 1+00 1+12 2+00 2+12 3+00 3+12 4+00 4+12 5+00 5+12 6+00 6+12 7+00 7+12 8+00 8+12 9+00 9+12 10+00                      | Add Rigi                          | d Body World                 |
| 📲 10 20 30 40 50 60 70 80 90 100 110 120 130 140 150 160 170 180 190 200 210 220 230 240 250                                 | 🔹 🔳 Simplify                      |                              |
| O         Playback × Keying × View         Marker         O         ##         I         O         Start: 1         End: 250 |                                   |                              |
| 🖞 Change Frame 🕛 Pan View 🕒 Select 🕑 Sequence Side Cube   Verts                                                              | :0   Faces:0   Tris:0   Objects:1 | /3   Mem: 13.2 MB   v2.80.21 |

| <b>~</b> | 🔁 Sequencer          | ~    | View | Select | Marker | Add | Frame | Strip | Backdrop |  |
|----------|----------------------|------|------|--------|--------|-----|-------|-------|----------|--|
| 9        | 🔁 S <u>e</u> quencer |      |      |        |        |     |       |       |          |  |
| 2        | 🔯 Image Preview      |      |      |        |        |     |       |       |          |  |
|          | Sequencer/Previe     | ew 📐 |      |        |        |     |       |       |          |  |
|          | View Type            |      |      |        |        |     |       |       |          |  |
| 9        |                      |      |      |        |        |     |       |       |          |  |

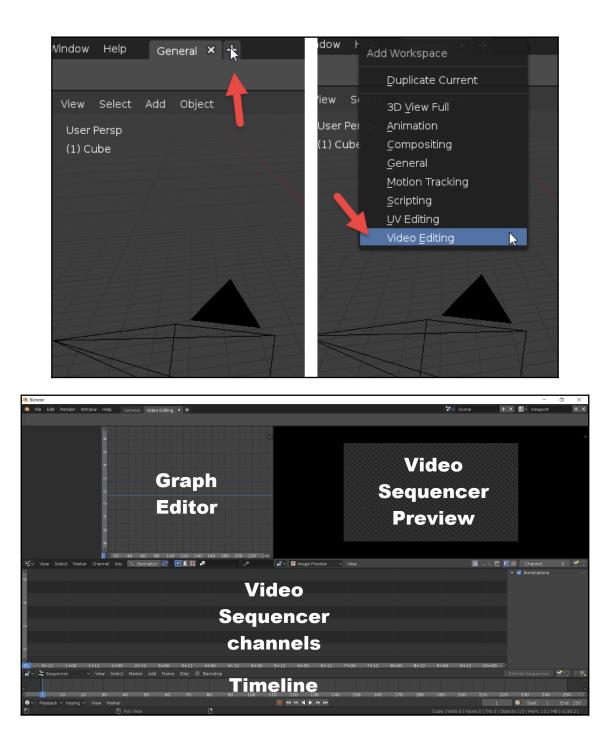

|           |              | <u>E</u> ffect Strip               | •       |          |      |   |
|-----------|--------------|------------------------------------|---------|----------|------|---|
|           |              | <u>G</u> enerate<br>So <u>u</u> nd | •       |          |      |   |
|           |              | <u>I</u> mage<br>M <u>o</u> vie    |         |          |      |   |
|           |              | Mask                               | •       |          |      |   |
|           |              | Clip                               | •       |          |      |   |
| 1+12 2-   | +00 2+12     | <u>S</u> cene                      | 3+₹2    | 4+00     | 4+12 | 5 |
| ∽ View Se | elect Marker | Add Frame                          | Strip 📃 | Backdrop |      |   |
|           |              | <b>*</b>                           |         |          |      |   |

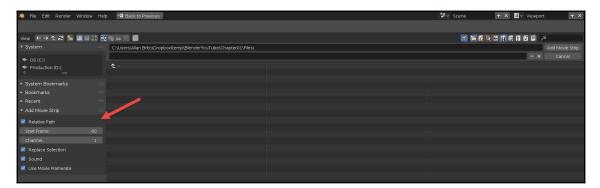

|                                | ● & ⊁ ▽ ● ⊠ ≒ ♥    |
|--------------------------------|--------------------|
| Render Engine                  | Eevee 🗸            |
| <ul> <li>Dimensions</li> </ul> | *                  |
| Resolution X<br>Y              | 1920 px<br>1080 px |
| %                              | 100%               |
| Aspect X                       | 1.000              |
| Y                              | 1.000              |
|                                | Border Crop        |
| Frame Start                    | 1                  |
| End                            | 250                |
| Step                           | 1                  |
| Frame Rate                     | 23.98 fps 🗸 🗸      |

| <b>.</b> | √ 🗄 se | equencer  | → Vi | ew Sel | ect Mai | 'ker Add   | Frame    | Strip      | 📕 Bac     | kdrop    |          |         |           |            |        |      |      |      |      |      |       |       |       |       |           |
|----------|--------|-----------|------|--------|---------|------------|----------|------------|-----------|----------|----------|---------|-----------|------------|--------|------|------|------|------|------|-------|-------|-------|-------|-----------|
| e        |        |           |      |        |         |            |          |            |           |          |          |         |           |            |        |      |      |      |      |      |       |       |       |       |           |
| 2        |        |           |      |        |         |            |          |            |           |          |          |         |           |            |        |      |      |      |      |      |       |       |       |       |           |
|          |        |           |      |        |         | video.mp4  | C:\Users | :\Allan Br | ito\Dropl | box\tem; | ⊳∖Blende | rYouTub | e\Chapte  | r01\Files' | vide < |      |      | -    |      |      |       |       |       |       |           |
|          |        |           |      |        |         | video.001: | C:\Users | Allan Bri  | to\Dropb  | ox\temp  | Blende   | YouTube | :\Chapter | 01\Files\  | vid    |      |      |      |      |      |       |       |       |       |           |
| 9        |        |           |      |        |         |            |          |            |           |          |          |         |           |            |        |      |      |      |      |      |       |       |       |       |           |
| <u> </u> | 0+00 ( | 0+12 1+00 | 1+12 | 2+00   | 2+12    | 3+00       | 3+12 4   | +00        | 4+12      | 5+00     | 5+12     | 6+00    | 6+12      | 6+24       | 7+12   | 7+24 | 8+12 | 8+24 | 9+12 | 9+24 | 10+12 | 10+24 | 11+12 | 11+24 | 12+12 12+ |

|    | 🛚 🗸 🛓 se |                 |                  |                             |                                   |               |                     |                |              |                   | R        | efresh Sequ      | uencer              | 🖬 🖆 🏄 | Ξ. |
|----|----------|-----------------|------------------|-----------------------------|-----------------------------------|---------------|---------------------|----------------|--------------|-------------------|----------|------------------|---------------------|-------|----|
|    |          |                 |                  |                             |                                   |               |                     |                |              |                   | Strip    | ▼ Edit S         |                     |       |    |
| m  |          |                 |                  |                             |                                   |               |                     |                |              |                   |          | Name:            | video.0             |       |    |
|    |          |                 |                  |                             |                                   |               |                     |                |              |                   | fiers    |                  |                     |       |    |
|    |          |                 |                  |                             |                                   |               |                     |                |              |                   |          |                  |                     |       |    |
| 6  |          |                 |                  |                             |                                   |               |                     |                |              |                   |          | Opacity          | y:                  | 1.000 | 0  |
|    |          | Video.mp4: C    | .:\Users\Allan E | suco/Diobpox/cemb/Bieu/     | derYouTube\Chapter01\Files\vid    | 0.mp4   128   |                     |                |              |                   |          |                  |                     |       | 1  |
| _  |          |                 |                  |                             |                                   |               |                     |                |              |                   |          |                  |                     |       |    |
| n  |          |                 |                  |                             |                                   |               |                     |                |              |                   |          | Lengt            | :h:                 |       |    |
|    |          | N Jidao 001 - C | Allegre Allen G  | irito\Orophov\temp\@leoc    | erYouTube\Chapter01\files\vide    | o mod   127   |                     |                |              |                   |          |                  |                     |       |    |
| I  |          | W060.001.C      | 103013(4/10110   | into (Diop box (cemp (Dienc | er rou rube (chapter of (nes (vio | 0/110-4 [ 127 |                     |                |              |                   |          | Playhea          | ad: 0<br>Offset 0:0 |       |    |
| I  |          |                 |                  |                             |                                   |               |                     |                |              |                   |          | Frame<br>Frame ! |                     |       |    |
| c  |          |                 |                  |                             |                                   |               |                     |                |              |                   |          |                  |                     |       |    |
| l  |          |                 |                  |                             |                                   |               |                     |                |              |                   |          |                  |                     |       |    |
| 2. | -05 2-2- | 12 +14 2+19     | 3+00 3+05        | 3+10 3+14 3+19              | 4+00 4+05 4+10 4+14               | 4+19 5+00     | 5+05 5+10 5+14 5+19 | 6+00 6+05 6+10 | 5+14 6+19 7+ | 00 7+05 7+10 7+14 | 7+19 8+0 |                  |                     |       |    |

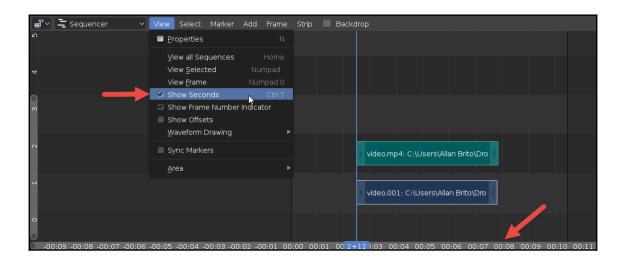

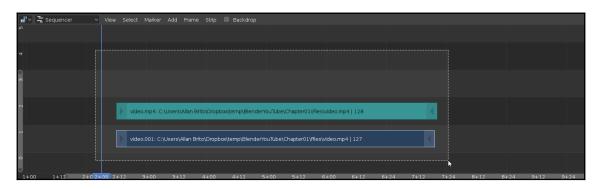

| <b>광~</b> 는: | Sequencer | ~ View    | / Select | Marker Ad    | ld Frame        | Strip 🔳     | Backdrop     |            |                |             |         |      |      |      |      |      |      |    |
|--------------|-----------|-----------|----------|--------------|-----------------|-------------|--------------|------------|----------------|-------------|---------|------|------|------|------|------|------|----|
| ۵<br>د       |           |           |          |              |                 |             |              |            |                |             |         |      |      |      |      |      |      |    |
| 4            |           |           |          |              |                 |             |              |            |                |             |         |      |      |      |      |      |      |    |
| 0            |           |           |          |              |                 |             |              |            |                |             |         |      |      |      |      |      |      |    |
| 2            |           |           | video    | .mp4: C:\Usi | ers\Allan Brito | )\Dropbox\( | temp\Blender | rYouTube\( | Chapter01\File | s\video.mp4 | 1   128 |      | K    |      |      |      |      |    |
| -            |           |           | Video    | .001: C:\Use | rs\Allan Brito  | \Dropbox\t  | emp\Blender  | YouTube\C  | hapter01\Files | \video.mp4  |         |      |      |      |      |      |      |    |
| 0            |           |           |          |              |                 |             |              |            |                |             |         |      |      | *    |      |      |      |    |
| 1+00         | 1+12 2    | +0 2+06 2 |          |              |                 |             |              |            |                |             |         | 6+24 | 7+12 | 7+24 | 8+12 | 8+24 | 9+12 | 94 |

| Sequence | Slide: 0, 0, (G or Alt | ) Expand to | fit OFF        |                    |               |             |            |                |             |      |      |      |      |      |      |      |      |
|----------|------------------------|-------------|----------------|--------------------|---------------|-------------|------------|----------------|-------------|------|------|------|------|------|------|------|------|
| ŝ        |                        |             |                |                    |               |             |            |                |             |      |      |      |      |      |      |      |      |
| 4        |                        |             | video.001: C:\ | Users\Allan Brit   | o\Dropbax\te  | mp\Blender  | YouTube\Cl | hapter01\Files | \video.mp4  |      |      | 186  |      |      |      |      |      |
| 3 ()     |                        | <b>60</b>   |                |                    |               |             |            |                |             |      |      |      |      |      |      |      |      |
| 2        |                        |             | video.mp4: C:  | (Users) Allan Brit | :o\Dropbox\te | emp\Blender | YouTube\C  | hapter01\File: | s\video.mp4 | 128  |      | 187  |      |      |      |      |      |
| -        |                        |             |                |                    |               |             |            |                |             |      |      |      |      |      |      |      |      |
| 0        |                        |             |                |                    |               |             |            |                |             |      |      |      |      |      |      |      |      |
| 1+00     | 1+12 2+0 2             | +06 2+1     | 2 3+00         | 3+12               | 4+00          | 4+12        | 5+00       | 5+12           | 6+00        | 6+12 | 6+24 | 7+12 | 7+24 | 8+12 | 8+24 | 9+12 | 9+24 |

|      |                              |                        |                          |                 | 100 |
|------|------------------------------|------------------------|--------------------------|-----------------|-----|
| vide | o.001: C:\Users\Allan Brito' | Dropbox\temp\BlenderY  | ouTube\Chapter01\Files\v | ideo.mp4   127  | 186 |
|      |                              |                        |                          |                 | 1   |
| Vide | o.mp4: C:\Users\Allan Brito  | \Dropbox\temp\BlenderY | ouTube\Chapter01\Files\\ | video.mp4   128 | ×   |
|      |                              |                        |                          |                 |     |

| $\overline{0}$        | File Edit                                    | Render                                                | Window                 | Help                          | G                                                                | eneral                                                                                     | Video I                                                                         | Editing                                          | × +         |         |        |
|-----------------------|----------------------------------------------|-------------------------------------------------------|------------------------|-------------------------------|------------------------------------------------------------------|--------------------------------------------------------------------------------------------|---------------------------------------------------------------------------------|--------------------------------------------------|-------------|---------|--------|
|                       | Re <u>v</u> ert<br><b>Recove</b>             | ecent<br>Ir <u>L</u> ast Sess<br>Ir <u>A</u> uto Savi | Ct<br>Shift Ct<br>sion | rl N<br>rl O<br>rl O ►        |                                                                  |                                                                                            |                                                                                 |                                                  |             |         |        |
|                       | ✓ <u>S</u> ave<br>Save As<br>Save <u>C</u> o |                                                       | Ct<br>Shift Ct         |                               |                                                                  |                                                                                            |                                                                                 |                                                  |             |         |        |
|                       |                                              | artup <u>F</u> ile<br>Ic <u>t</u> ory Settii          | ngs                    |                               |                                                                  |                                                                                            |                                                                                 |                                                  |             |         |        |
|                       | 椮 Lin <u>k</u>                               |                                                       |                        | •                             | 20                                                               | 40 54 0                                                                                    | ) 80                                                                            | 100                                              | 120         | 140     | 160    |
|                       | <u> </u>                                     |                                                       |                        |                               | 20                                                               | 40 54 0                                                                                    | 5 80                                                                            | 100                                              | 120         | 140     | 100    |
| $\gamma_{\mathbf{v}}$ | al leve art                                  |                                                       |                        | annel                         | Kev                                                              | Nor                                                                                        | malize                                                                          | 2                                                |             | ð 🔊     |        |
| х́                    |                                              |                                                       |                        | iann <b>e</b> l<br>′iew►      | Key<br>Select                                                    | Nori<br>Marker                                                                             |                                                                                 | <b>F</b> rame                                    | Strip       |         | ackdro |
| ک<br>1 🛉              |                                              | elect Mai<br>:ncer<br>Il Data                         | rker Ch<br>            | iann⊊l<br>'iew ►              | Select                                                           |                                                                                            | Add                                                                             | Frame                                            | Strip       |         |        |
|                       | <i>i <mark>e</mark>x</i> port                | elect Mai<br>incer<br>I Data                          | rker Ch<br>V V<br>Ct   | iannei<br>'iew ►<br>►<br>rl Q | Select                                                           | Marker                                                                                     | Add<br>ly Pack I                                                                | Frame<br>nto .bler                               | Strip       |         |        |
|                       | ≥ <mark>E</mark> xport<br>E <u>x</u> terna   | elect Mai<br>ancer<br>I Data                          | 'ker Ch<br>~ V<br>Ct   | Þ                             | Select                                                           | Marker<br>comatical                                                                        | Add<br>ly Pack I<br>.blend                                                      | Frame<br>nto .bler                               | Strip<br>nd | В       |        |
| Ω                     | ≥ <mark>E</mark> xport<br>E <u>x</u> terna   | elect Mai<br>incer<br>I Data                          | rker Ch                | Þ                             | Select<br><u>A</u> ut<br><u>P</u> ac<br><u>U</u> n<br><u>M</u> a | Marker<br>comatical<br>ck All Into<br>pack All Ir<br>ke All Pat                            | Add<br>ly Pack I<br>.blend<br>nto Files<br>ths Relat                            | Frame<br>nto .bler<br>k<br>lian Brit             | Strip<br>nd | В       | ackdro |
| Ω                     | ≥ <mark>E</mark> xport<br>E <u>x</u> terna   | elect Mai<br>encer<br>I Data                          | ker Ch                 | Þ                             | Select<br><u>A</u> ut<br><u>P</u> ac<br>Un<br>Ma<br>Ma           | Marker<br>comatical<br>ck All Into<br>pack All Ir<br>ke All Pat<br><u>k</u> e All Pat      | Add<br>Iy Pack I<br>I blend<br>Into Files<br>ths Relat                          | Frame<br>nto .bler                               | Strip<br>nd | В       | ackdro |
| 4 5                   | ≥ <mark>E</mark> xport<br>E <u>x</u> terna   | elect Mai<br>encer<br>I Data                          | tker Ch                | Þ                             | Select<br>Pac<br>Un<br>Ma<br>Ma<br>Ref                           | Marker<br>comatical<br>ck All Into<br>pack All Ir<br>ke All Pat                            | Add<br>Iy Pack I<br>.blend<br>nto Files<br>ths Relat<br>ths Abso<br>ing Files   | Frame<br>nto .bler                               | Strip<br>nd | В       | ackdro |
| 4 5                   | ≥ <mark>E</mark> xport<br>E <u>x</u> terna   | elect Mai<br>Incer<br>I Data                          | ker Ch                 | Þ                             | Select<br>Pac<br>Un<br>Ma<br>Ma<br>Ref                           | Marker<br>comatical<br>ck All Into<br>pack All Ir<br>ke All Pat<br>ke All Pat<br>port Miss | Add<br>Iy Pack I<br>.blend<br>nto Files<br>ths Relat<br>ths Abso<br>ing Files   | Frame<br>nto .bler                               | Strip<br>nd | В       | ackdro |
| 3 4 5                 | ≥ <mark>E</mark> xport<br>E <u>x</u> terna   | elect Mai<br>Incer<br>I Data                          | tker Ch                | Þ                             | Select<br>Pac<br>Un<br>Ma<br>Ma<br>Ein                           | Marker<br>comatical<br>ck All Into<br>pack All Ir<br>ke All Pat<br>ke All Pat<br>port Miss | Add<br>Iy Pack I<br>I blend<br>Into Files<br>Ins Relad<br>Ins Abso<br>Ing Files | Frame<br>nto .bler<br>llan Brit<br>tive<br>plute | Strip<br>nd | Dox\tem | ackdro |

# Chapter 2: Editing and Cutting Video Footage in Blender

| View | Select | Marker | Add | Frame | Strip 🔲 Backdrop                                                                |                       |  |
|------|--------|--------|-----|-------|---------------------------------------------------------------------------------|-----------------------|--|
|      |        |        |     |       | <u>T</u> ransform<br><u>S</u> nap Strips to Frame<br><u>C</u> lear Strip Offset | ►<br>Shift S<br>Alt O |  |
|      |        |        |     |       | Duplicate Strips<br>Delete                                                      | Shift D<br>X          |  |
|      |        |        |     |       | –<br>Cut ( <u>H</u> ard) at frame<br>Cut (Soft) <u>a</u> t frame                | Shift K<br>K          |  |
|      |        |        |     |       | –<br>Deinterlace Movies<br><u>R</u> ebuild Proxy and Tin                        | necode Indices        |  |
|      |        |        |     |       | Ma <u>k</u> e Meta Strip<br>Inputs                                              | Ctrl G                |  |
|      |        |        |     |       | <br>Lock/Mute                                                                   |                       |  |

|                                        | 🖌 Soft cut                             |   |
|----------------------------------------|----------------------------------------|---|
| Waterfalls.002: //Waterfalls.mp4   291 | Waterfalls.001: //Waterfalls.mp4   291 | × |
|                                        |                                        |   |
|                                        |                                        |   |
| Waterfalls.002: //Waterfalls.mp4   291 |                                        |   |
|                                        |                                        |   |
|                                        | Extend back the Strip                  |   |
| Waterfalls.002: //Waterfalls.mp4   291 |                                        |   |
| 1                                      |                                        |   |

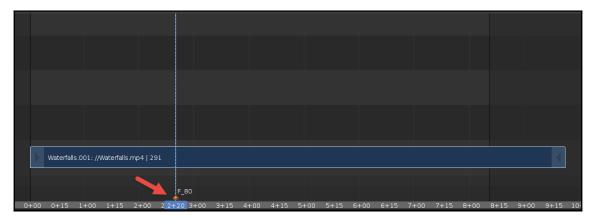

|         |     | Wate | erfalls.00        | 01://Wa | aterfalls.m | 04   291      |              | -    | -    |      |       |
|---------|-----|------|-------------------|---------|-------------|---------------|--------------|------|------|------|-------|
| 5 0-    | +00 | 0+:  | 15 1 <sup>.</sup> |         | name Mark   | er<br>+00 2 2 | Ĩ - 00       |      | 4+15 | 5+00 | 5+15  |
| eying ' | ~   | View | Marke             | er      | ne          |               | <u>F_</u> 80 | F 80 |      |      | • • • |

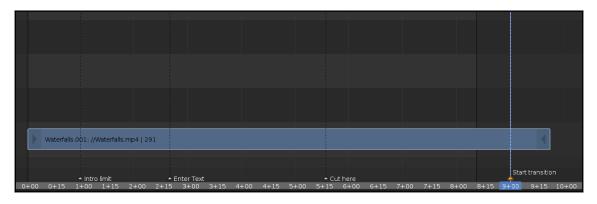

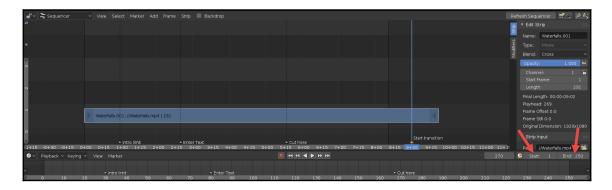

| 📲 🗸 🛬 Sequencer 🔹 🗸 View Select Marker Add Frame Strip 🔲 Backdrop                                                  | Refresh Sequencer 🛛 📆 🚔 🍂                         |
|----------------------------------------------------------------------------------------------------|---------------------------------------------------|
| In sequences where select marker way have sup backardp                                                             | Tedit Strip                                       |
|                                                                                                    | Name: Waterfalls.001                              |
|                                                                                                    | تو Type: Movie ب                                  |
|                                                                                                    | 동 Blend: Cross ✓                                  |
|                                                                                                    | Opacity: 1.000 🕑                                  |
|                                                                                                    | Channel: 1 🖿                                      |
|                                                                                                    | Start Frame: 1<br>Length: 291                     |
|                                                                                                    | Final Length: 00:00:09:02                         |
|                                                                                                    | Playhead: 269                                     |
|                                                                                                    | Frame Offset 0:0                                  |
| 6 Stat Transion                                                                                                    | Frame Still 0:0<br>Original Dimension: 1920/080   |
|                                                                                                    | Strip Input                                       |
|                                                                                                    |                                                   |
| C=00:04 =00:02 00:00 00:02 00:04 00:06 00:0 <mark>3+00</mark> :00:10 00:12 00:14 00:16 00:18 00:20 00:22 00:24 00: | 26 00:28 00:30 00:32 00:34 Path: //Waterfalls.mp4 |
| V Playback V Keyrig V View Marker                                                                                  | 270 Start: 1 End: 900                             |
| Intro Imit      A Enter Text     Cut                                                                               | here +                                            |
| 0 10 20 30 40 50 60 70 80 90 100 110 120 130 140 150 160 170                                                       | 0 180 190 200 210 220 230 240 250                 |

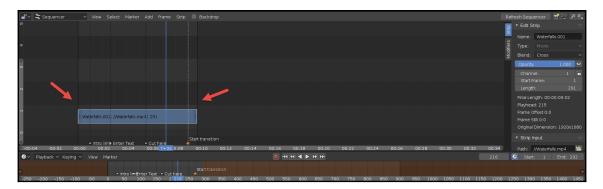

| 📲 🗸 🖹 Sequencer    | ∽ View Select Marker Add               | Frame Strip 🔲 Backdrop                                                                                                  |      |
|--------------------|----------------------------------------|----------------------------------------------------------------------------------------------------|------|
| ιn                 |                                        |                                                                                                    |      |
| ব                  |                                        |                                                                                                    |      |
| 0 E                |                                        |                                                                                                    |      |
| 2                  |                                        | times_square.jog: //times_square.jog   1                                                                                |      |
| et.                | Waterfalls.001: //Waterfalls.mp4   291 |                                                                                                    |      |
| 0                  |                                        |                                                                                                    |      |
| -0+09-0+06-0+03-0+ | -00 0+03 0+06 0+09 0+12 0+15 0+04      | 2021 0+24 0+27 1+00 1+03 1+06 1+09 1+12 1+15 1+18 1+21 1+24 1+27 1+30 2+03 2+06 2+09 2+12 2+15 2+18 2+21 2+24 2+27 2+30 | 3+03 |

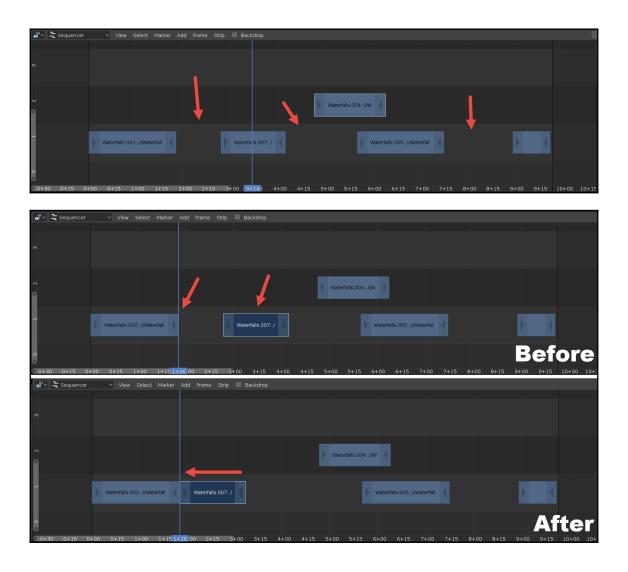

| 📲 🗸 🖹 Sequencer          | 🗸 View Select Marker Add Frame Strip 🔲 Backdrop                                                           |                       |
|--------------------------|----------------------------------------------------------------------------------------------------|-----------------------|
|                          |                                                                                                    |                       |
| m                        |                                                                                                    |                       |
| 2                        | Waterfalls.004: //w                                                                                       |                       |
| -                        | Waterfalls.002: //Waterfall 📢 🕨 Waterfalls.007: /                                                         |                       |
| 0<br>0<br>0-0+30 -0+15 0 | )≠00 0+15 1+00 1+15 <mark>1+26</mark> 00 2+15 3+00 3+15 4+00 4+15 5+00 5+15 6+00 6+15 7+00 7+15 8+00 8+15 | Before                |
| a¶∽ 🗦 Sequencer          | 🗸 Vlew Select Marker Add Frame Strip 🔲 Backdrop                                                           |                       |
| Sequencer                |                                                                                                    |                       |
|                          |                                                                                                    |                       |
| 2                        | Waterfalls.004: //W                                                                                       |                       |
|                          | Waterfalls.002: //Waterfall 🔹 Waterfalls.007: / 🔹                                                         |                       |
| 0                        |                                                                                                    | After                 |
| 0-0+30 -0+15 0           | D+00 0+15 1+00 1+15 <mark>1+26</mark> 00 2+15 3+00 3+15 4+00 4+15 5+00 5+15 6+00 6+15 7+00 7+15 8+00 8+1! | 5 9+00 9+15 10+00 10+ |

## Chapter 3: Using Properties to Enhance Video

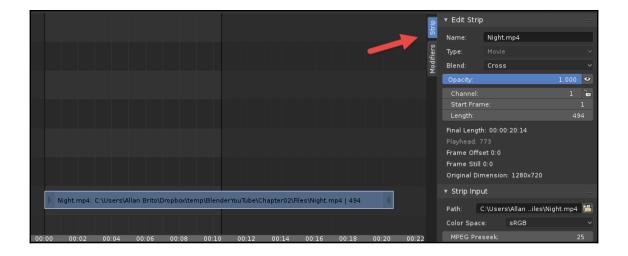

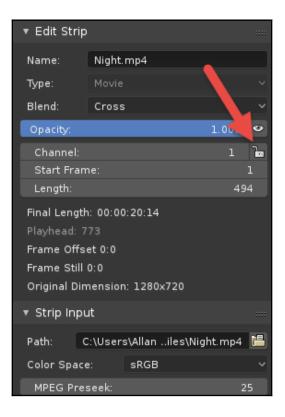

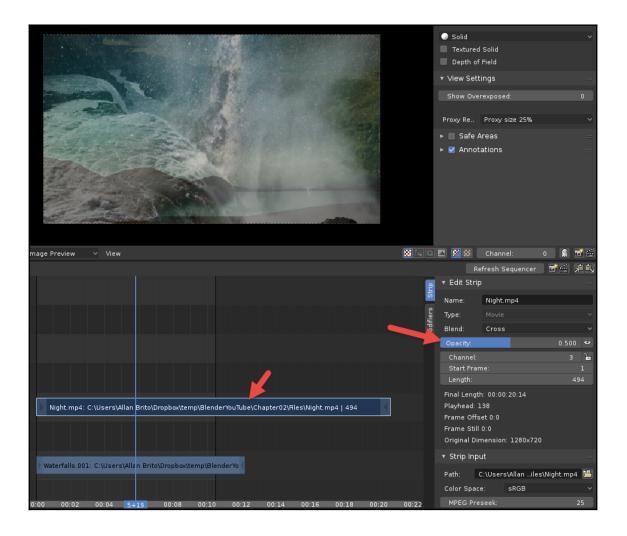

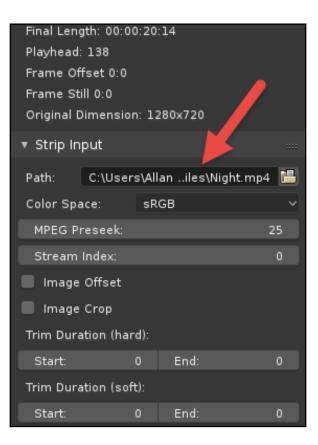

| 🔻 Strip In            | put     |          |            |         |  |  |
|-----------------------|---------|----------|------------|---------|--|--|
| Path:                 | C:\User | ∙s\Allar | niles\Nigh | t.mp4 💾 |  |  |
| Color Spa             | ace:    | sRG      | В          | ~       |  |  |
| MPEG P                | reseek: |          |            | 25      |  |  |
| Stream                | Index:  |          |            | 0       |  |  |
| 📕 Image               | Offset  |          |            |         |  |  |
| 🗹 Image               | Crop    |          |            |         |  |  |
| Тор:                  |         |          |            | 300     |  |  |
| Left:                 | 20      | 00       | Right:     | 600     |  |  |
| Bottom:               |         |          |            | 500     |  |  |
| Trim Duration (hard): |         |          |            |         |  |  |
| Start:                |         | 0        | End:       | 0       |  |  |
| Trim Duration (soft): |         |          |            |         |  |  |
| Start:                |         | 0        | End:       | 0       |  |  |

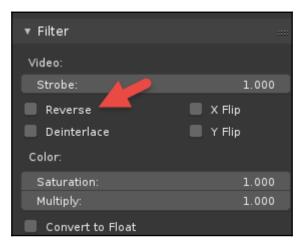

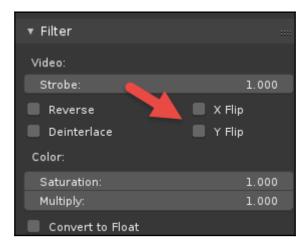

| ip        | ▼ Modifiers                            |   |
|-----------|----------------------------------------|---|
| Strip     | Use Linear Modifiers                   |   |
| iers      | Add Strip Modifier                     | ~ |
| Modifiers | <u>C</u> olor Balance: Selected Strips |   |
|           | Curves<br>Third tations                |   |
|           | <u>H</u> ue Correct<br>Bright/Contrast |   |
|           | Mask                                   |   |
|           | <u>W</u> hite Balance                  |   |
|           | <u>T</u> one Map                       |   |
|           |                                        |   |
|           |                                        |   |
|           |                                        |   |

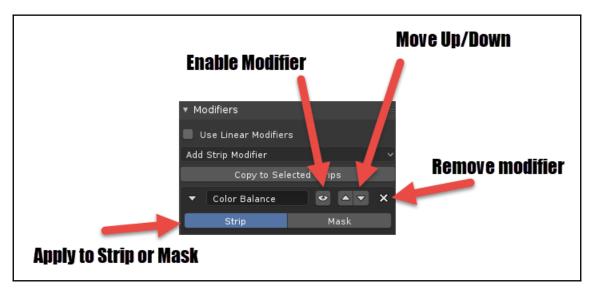

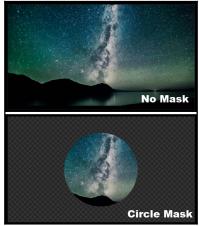

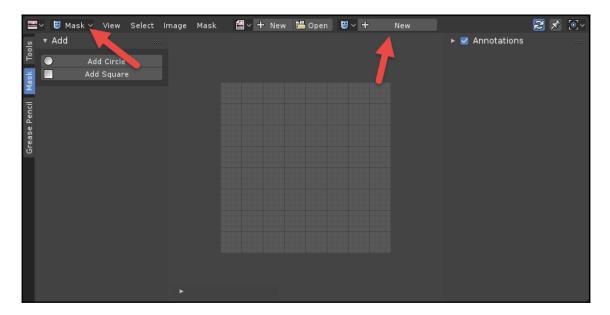

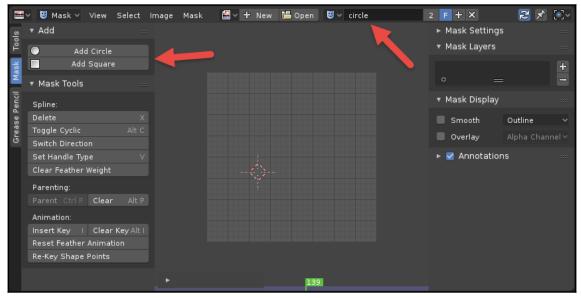

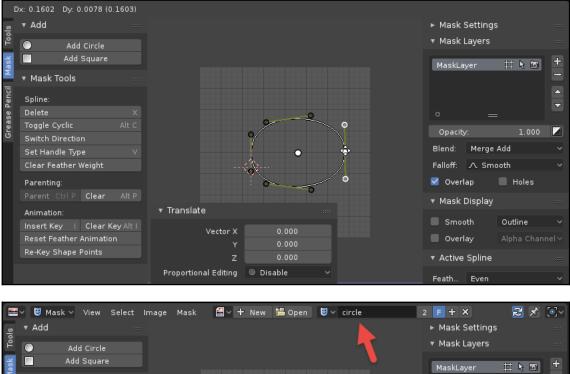

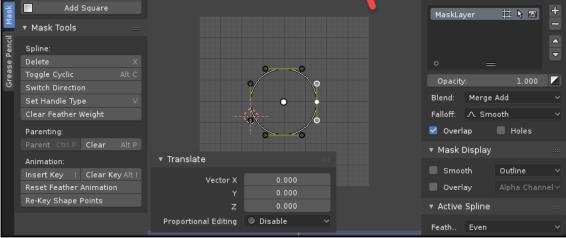

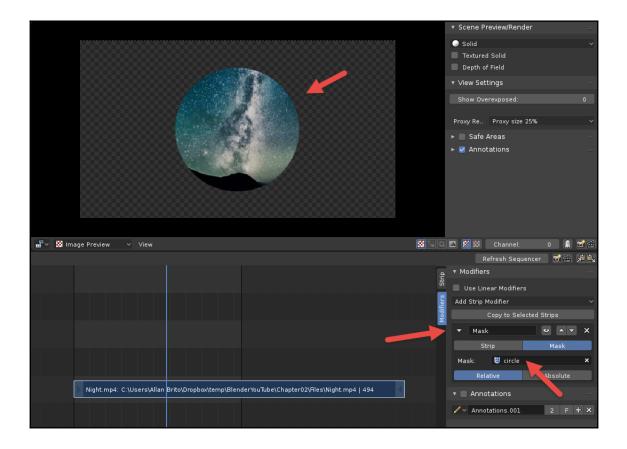

### Chapter 4: Animated Properties for Video Effects

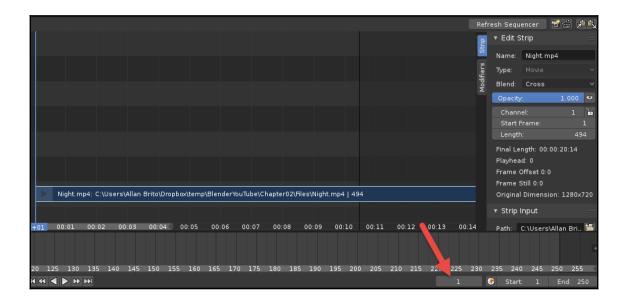

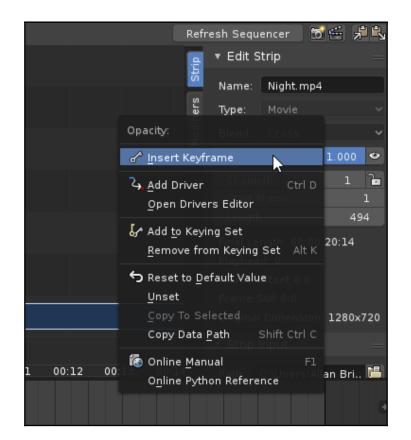

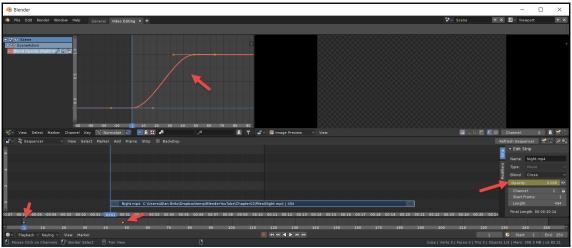

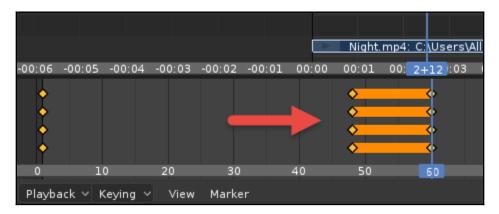

|                                       | Add                                  |
|---------------------------------------|--------------------------------------|
|                                       | Subtract                             |
|                                       | Alpha <u>O</u> ver                   |
|                                       | Alpha <u>U</u> nder                  |
| -20 -10 0 10                          | <u>Cross</u> 30 40 50 <b>6</b>       |
| 🔀 Normalize 🔁 💽 🕅 😭                   | Gamma Cross<br>Gaussian <u>B</u> lur |
| Marker Add Frame Strip                | Multiply                             |
| <u>S</u> cene ►                       | Over <u>D</u> rop                    |
| <u>C</u> lip ►                        | Wipe                                 |
| Mask ►                                | Glow                                 |
| Movie                                 | Colo <u>r</u> Mix                    |
| Image                                 | Transform                            |
| Sound                                 | Speed Control                        |
| <u>G</u> enerate ►                    | Mult <u>i</u> cam Selector           |
| <u>E</u> ffect St <mark>r</mark> ip ► | Adjustment <u>L</u> ayer             |
|                                       |                                      |
|                                       |                                      |
|                                       |                                      |
|                                       |                                      |

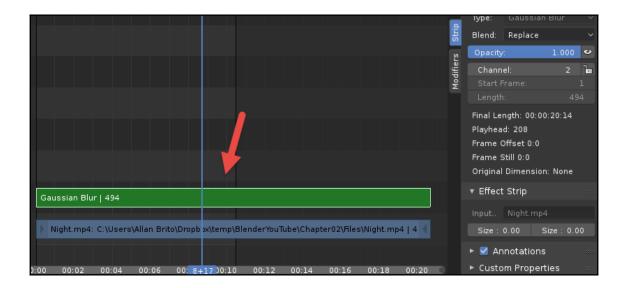

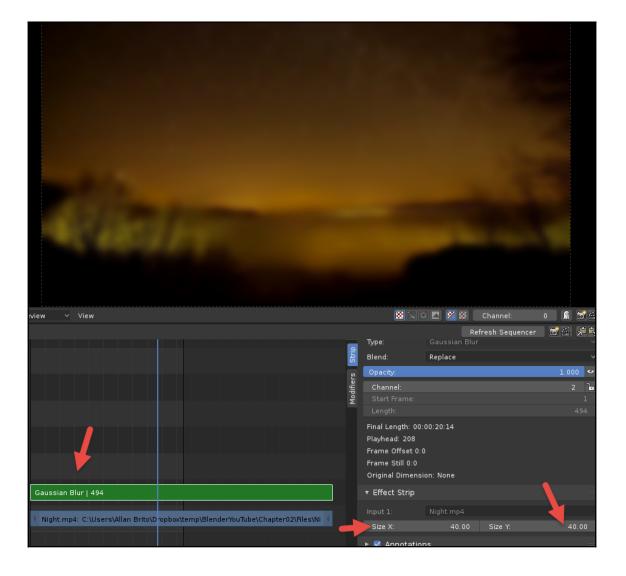

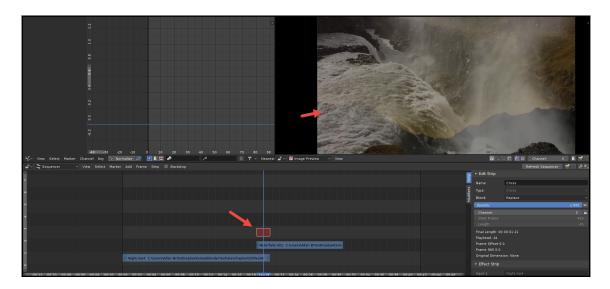

| <b>O</b> PUBLIC<br>DOMAIN |
|---------------------------|

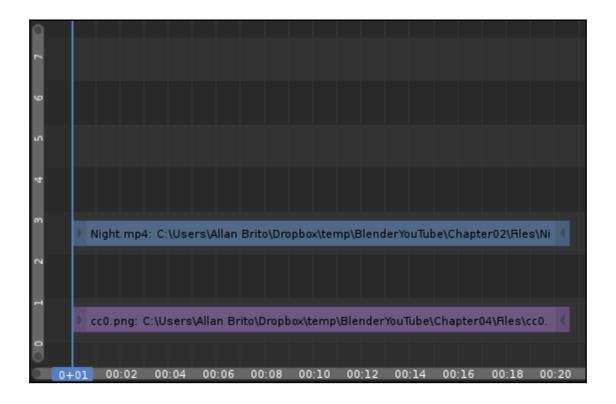

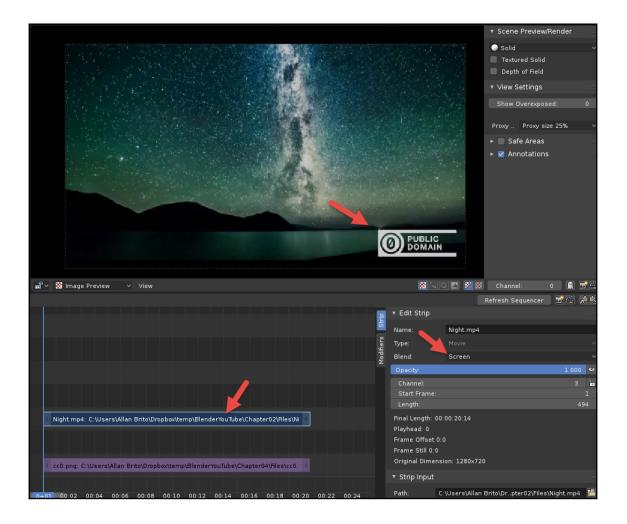

|                                                                                                 | Frame Offset 0:1<br>Frame Still 0:0<br>Original Dimens |          |           |             |
|-------------------------------------------------------------------------------------------------|--------------------------------------------------------|----------|-----------|-------------|
| No difference                                                                                   | ▼ Effect Strip                                         |          |           |             |
| ž                                                                                               |                                                        |          |           |             |
|                                                                                                 | Interpolation:                                         | Bilinear |           |             |
|                                                                                                 | Translation U                                          | Percent  |           |             |
|                                                                                                 | Position:                                              |          |           |             |
| N ght.mp4: C:\Users\Allan Brito\Dropbox\temp\BlenderYouTube\Chapter02\F                         | X:                                                     | 0.000000 |           | 0.000000    |
|                                                                                                 | 🔲 Uniform Scal                                         | e        |           |             |
| Transform   494                                                                                 | Scale:                                                 |          |           |             |
| ) ci 0.png: C:\Users\Allan Brito\Dropbox\temp\BlenderYouTube\Chapter04\File                     |                                                        | 1.000000 |           | 1.000000    |
|                                                                                                 | Rotation:                                              |          |           |             |
|                                                                                                 | Rotation:                                              |          |           | 0.000       |
| :0 <mark>1+06</mark> 02 00:04 00:06 00:08 00:10 00:12 00:14 00:16 00:18 00:20 00:22 00:24 00:26 |                                                        |          |           |             |
|                                                                                                 |                                                        |          |           | e           |
| 115 120 125 130 135 140 145 150 155 160 165 170 175 180 185 190 195 200 2                       | 05 210 215 🕈                                           | 225 230  | 235 240 2 | 45 250 255  |
|                                                                                                 |                                                        | 30       | 😽 Start:  | 1 End: 1000 |

| Strip     | ▼ Filter                              |                  |       |
|-----------|---------------------------------------|------------------|-------|
|           | Video:                                |                  |       |
| fier      | Strobe:                               |                  | 1.000 |
| Modifiers | Reverse                               | 🔲 X Flip         |       |
|           | Deinterlace                           | 🔲 Y Flip         |       |
|           | Color:                                |                  |       |
|           | Saturation:                           |                  | 1.000 |
|           | Multiply:                             |                  | 1.000 |
|           | Convert to Float                      |                  |       |
|           | 🔻 🔲 Proxy/Timecode                    |                  |       |
|           | Set Selected S                        | Strip Proxies    |       |
|           | Rebuild Proxy and T                   | limecode Indices |       |
|           | 🕨 🗹 Annotations                       |                  |       |
|           | <ul> <li>Custom Properties</li> </ul> |                  |       |

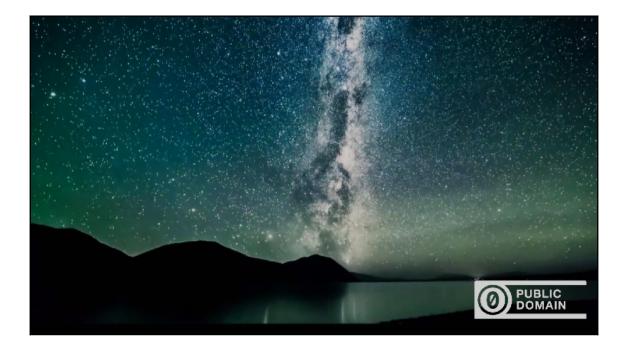

# Chapter 5: Creating Intro Videos for YouTube with Text and Motion Graphics

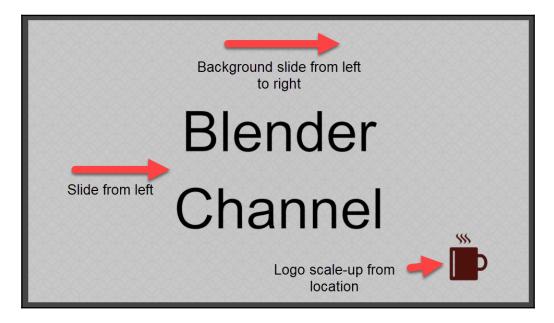

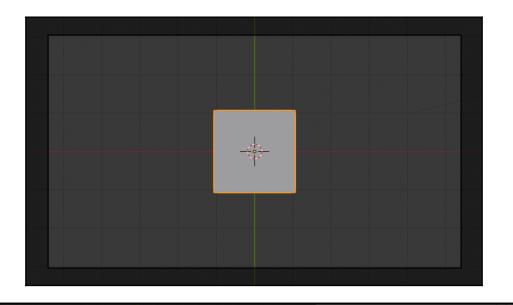

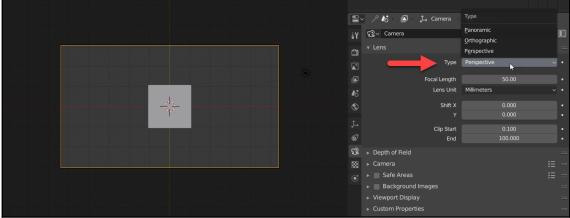

|                   | Ad            | ld                  |                      |                      |   |
|-------------------|---------------|---------------------|----------------------|----------------------|---|
|                   | V             | Mesh                |                      |                      |   |
|                   |               | <u>Curve</u>        |                      |                      |   |
|                   |               |                     |                      |                      |   |
|                   |               | Surface             |                      |                      |   |
|                   |               | Meta <u>b</u> all   | <u> </u>             |                      |   |
|                   |               | Text                |                      |                      |   |
|                   | ň             | Grease Penci        |                      |                      |   |
|                   | -             | Add a text          | object to the scene. |                      |   |
|                   |               |                     |                      |                      |   |
|                   |               | Lattice             |                      |                      |   |
|                   |               | Empty               |                      |                      |   |
|                   |               | Image               |                      |                      |   |
|                   |               | ) Spea <u>k</u> er  |                      |                      |   |
|                   |               |                     |                      |                      |   |
|                   | <b>4</b>      | Came <u>r</u> a     |                      |                      |   |
|                   |               | Light               |                      |                      |   |
|                   |               |                     |                      |                      |   |
|                   |               | Light Probe         |                      |                      |   |
|                   | \$\$\$        | Force Field         |                      |                      |   |
|                   |               |                     |                      |                      |   |
| Select Add Object | Ĵ⇒ Global 🗸 📕 | Collection Instance | ▶ 🛛 😵 ∨ 🐼            | Overlays 🗸 🛱 🛑 🔵 🛞 🔇 | ) |
|                   |               |                     |                      |                      |   |

|        |                | }}}      | Force Field     |                          |        |         |
|--------|----------------|----------|-----------------|--------------------------|--------|---------|
| Object | j_<br>Global   | -        | Collection Inst | tance 🕨                  | Ş      | > v 💽 o |
|        | <b>e</b> , ,   |          |                 |                          |        |         |
|        |                |          |                 |                          |        |         |
|        | ₽              | Edit Mo  | do              |                          |        |         |
|        |                |          |                 |                          |        |         |
|        | جلي            | Object   | Mode            |                          |        |         |
|        | . <b>#</b> ~ ⊑ | Edit Mod | de 🗸 🗸          | View Edi                 | t Text |         |
|        |                |          | ~               |                          |        |         |
|        | *              |          |                 |                          |        |         |
|        |                | 10       | 20              | 30                       | 40     | 50      |
|        |                | vhark v  | Keying          | <ul> <li>View</li> </ul> | Marker |         |
|        | U I I I I I    | yback v  | riceyinig       | 104                      | marker |         |
|        |                |          |                 |                          |        |         |
|        |                |          |                 |                          |        |         |

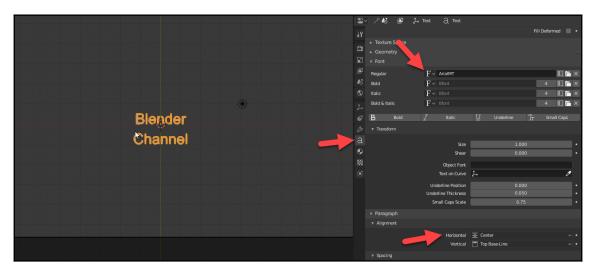

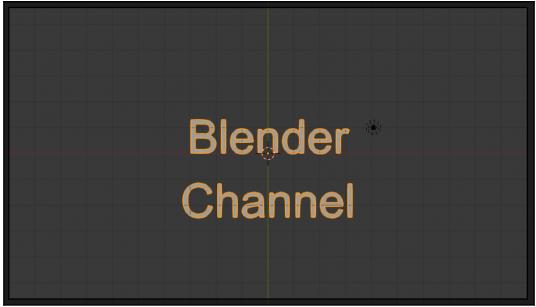

| 👼 mug.png Prop                                                                                         | perties                                                                                                    | ×   |
|----------------------------------------------------------------------------------------------------|----------------------------------------------------------------------------------------------------|-----|
| General Securi                                                                                         | ty Details Previous Versions                                                                                                    |     |
| Property<br>Origin<br>Date taken<br>Image                                                              | Value                                                                                                    | ^   |
| Dimensions<br>Width<br>Height<br>Bit depth<br>File<br>Name<br>Item type<br>Folder path<br>Date created | 745 x 750         745 pixels         750 pixels         32         mug.png         PNG File         C:\Users\Allan Brito\Dropbox\temp\Blender         11/6/2018 3:42 PM         11/6/2018 3:42 PM         24.4 KB         A |     |
| Availability<br>Offline status<br>Shared with<br><u>Remove Proper</u>                                  | ties and Personal Information                                                                                                    | ~   |
|                                                                                                    | OK Cancel Ap                                                                                                    | ply |

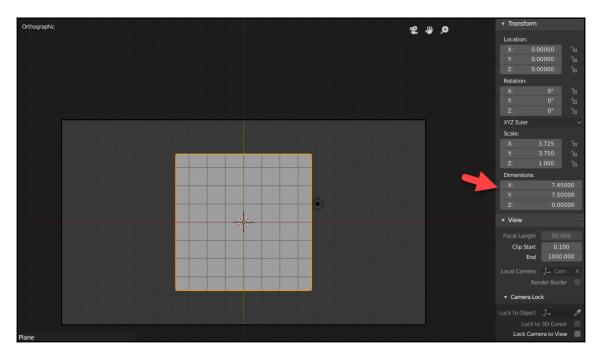

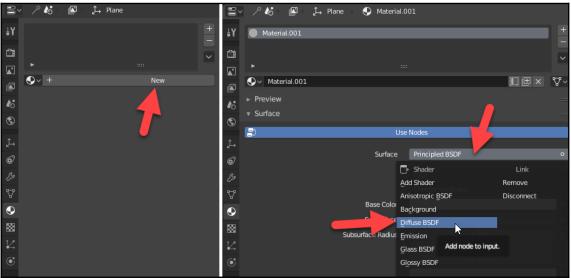

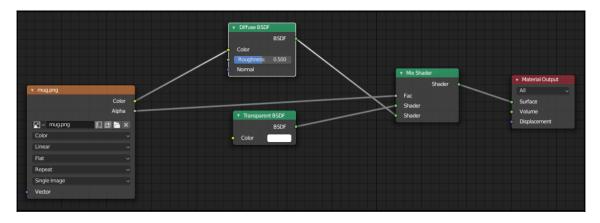

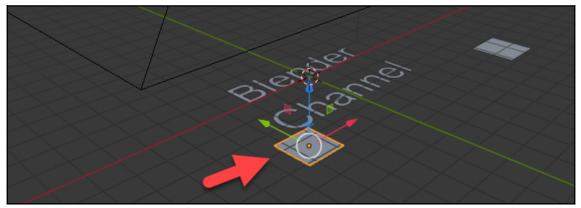

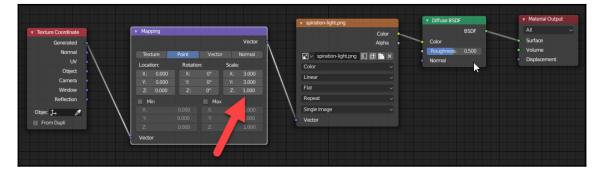

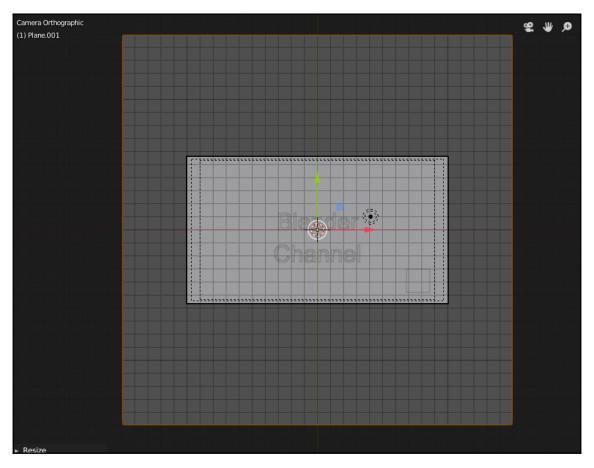

| ◆₩◆ ✓ ◆₩◆ Dope Sheet ✓ View              | Select Marker Channel | Кеу        |            |
|------------------------------------------|-----------------------|------------|------------|
| 🗸 🖉 Dope Sheet Summary                   | *                     | <b>♦ ♦</b> | • •        |
| 🗸 🔽 Plane                                | ♦                     | ♦ ♦        |            |
| V 😽 PlaneAction                          | ♦                     | ♦ ♦        |            |
| 🕨 Object Transforms 🛛 🔑 🖬 🕞              | ♦                     | ♦ ♦        |            |
| Text                                     | $\diamond$            |            | <b>* *</b> |
| ✓ <sup>+</sup> ⊕ <sup>+</sup> TextAction | $\diamond$            |            | <b>* *</b> |
| 🕨 Object Transforms 🛛 🔑 🖬 🕞              | ↓                     |            | <b>* *</b> |
|                                          |                       |            |            |
|                                          |                       |            |            |

|                               |   | 🍋 🗸 Intro 🗡 🖾 🗸                             |
|-------------------------------|---|---------------------------------------------|
|                               |   |                                             |
| <ul> <li>Transform</li> </ul> |   |                                             |
| Location:                     |   | Scene Collection                            |
| X: 7.71721                    | Ъ | Collection 1 💡 🚆                            |
| Y: -3.90841                   | Ъ | Plane 🔾 🖓 🔰 🔰                               |
| Z: 0.00000                    | Ъ | ► $\nabla$ Plane.001 $\rightarrow$ $\nabla$ |
| Rotation:                     |   | મ્ <mark>∂</mark> Text I ઽ, ઽ               |
| X: 0°                         | Ъ |                                             |
| Y: 0°                         | Ъ |                                             |
| Z: 0°                         | Ъ | 🚍 🗸 / 🎼 😰 🎝 Plane 💽 Material.001            |
| XYZ Euler                     |   |                                             |
| Scale:                        |   | HY Material.001                             |
| X: 0.000                      | Ъ | <b>a</b>                                    |
| Y: 0.000                      | Ъ |                                             |
| Z: 0.000                      | Ъ |                                             |
| Dimensions:                   |   | Material.001                                |
|                               |   | T                                           |

| u∰ ~ | 🗄 Sequencer        |     | View | Select | Marker | Add | Frame         | Strip |      | Backdrop |         |               |            |                  |             |               |      |
|------|--------------------|-----|------|--------|--------|-----|---------------|-------|------|----------|---------|---------------|------------|------------------|-------------|---------------|------|
| 9    |                    |     |      |        |        |     | icene         | Þ     |      | Intro    |         |               |            |                  |             |               |      |
| 2    |                    |     |      |        |        |     | lip           |       |      |          | Z.      | trip to the c |            | sing a blender s |             | euroeu lintro |      |
| 9    |                    |     |      |        |        |     | lask<br>lovie |       |      |          | Add a s | sinp to the s | equencerus | ang a biender s  | cene as a s | ource: miro   |      |
|      |                    |     |      |        |        |     | mage          |       |      |          |         |               |            |                  |             |               |      |
| ŝ    |                    |     |      |        |        |     | iound         |       |      |          |         |               |            |                  |             |               |      |
|      |                    |     |      |        |        | -   | enerate       |       |      |          |         |               |            |                  |             |               |      |
| 4    |                    |     |      |        |        | Ē   | ffect Strip   |       |      |          |         |               |            |                  |             |               |      |
|      |                    |     |      |        |        |     |               |       |      |          |         |               |            |                  |             |               |      |
| m    |                    |     |      |        |        |     |               |       |      |          |         |               |            |                  |             |               |      |
|      |                    |     |      |        |        |     |               |       |      |          |         |               |            |                  |             |               |      |
| 5    |                    |     |      |        |        |     |               |       |      |          |         |               |            |                  |             |               |      |
|      |                    |     |      |        |        |     |               |       |      |          |         |               |            |                  |             |               |      |
| r=1  | _                  | _   | _    | _      | _      | _   | _             |       | 5    | _        | _       | _             | _          |                  |             |               |      |
|      | Intro: Intro   120 |     |      |        |        |     |               |       |      |          |         |               |            |                  |             |               |      |
| 0    |                    |     |      |        |        |     |               |       |      |          |         |               |            |                  |             |               |      |
| 0    | 0.12               |     |      |        |        |     |               |       |      |          |         |               | 5.00       | 5.10             | 6.00        | 6.12          | 7.00 |
| -01  | 0+12 1             | +00 | 1+12 | 2+     | 00 2   | +12 | 3+0           | J     | 3+12 | 2 4+     | -00     | 4+12          | 5+00       | 5+12             | 6+00        | 6+12          | 7+00 |

## Chapter 6: Using Videos as Textures for 3D Compositions

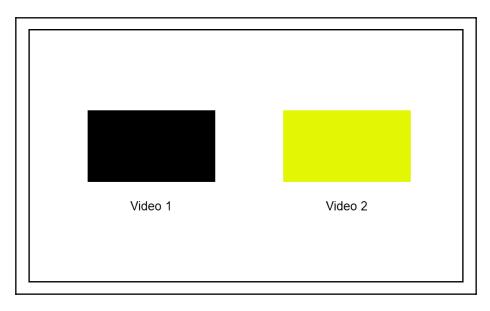

|              | v Night.mp4  |                                       |
|--------------|--------------|---------------------------------------|
|              | * Night.htp4 |                                       |
|              |              | Color -<br>Alpha -                    |
|              | Night.mp4    |                                       |
|              | Color        | ~                                     |
|              | Linear       | ~                                     |
|              | Flat         | ~                                     |
|              | Repeat       | ~                                     |
|              | Movie        | · · · · · · · · · · · · · · · · · · · |
|              |              | 1                                     |
|              | Start Frame: | 1                                     |
|              | Offset:      | 0                                     |
| $\backslash$ | Cyclic       |                                       |
| $\backslash$ | Auto Refresh |                                       |
|              | Vector       |                                       |
|              |              |                                       |

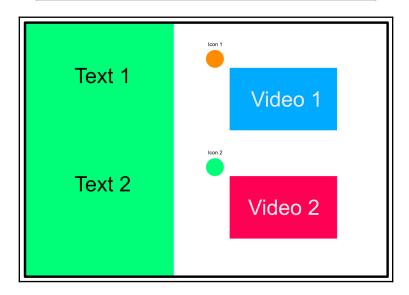

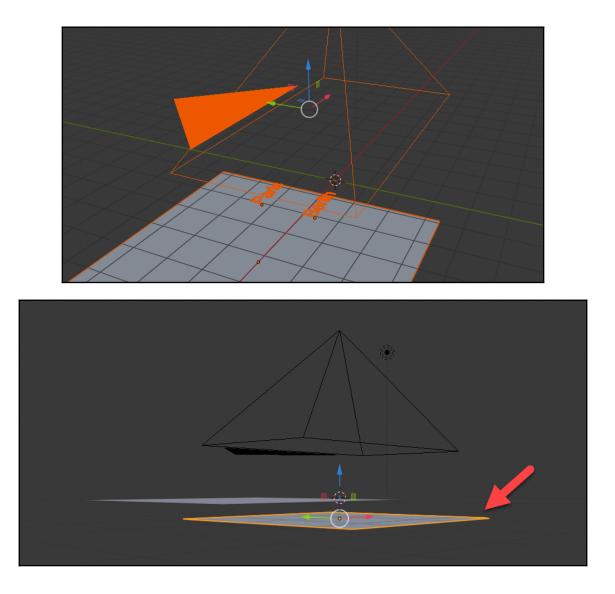

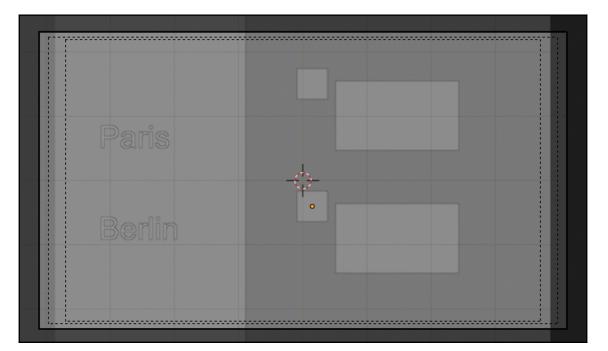

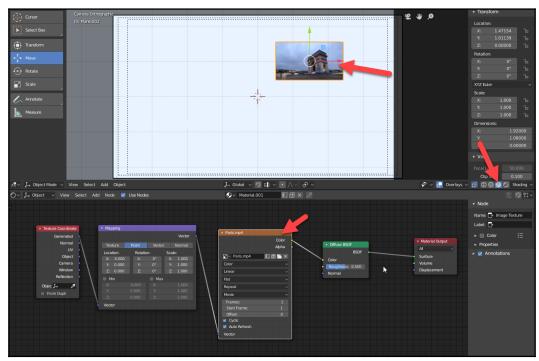

|                               |                  | X: 1.4       | 47154 🕞 |        | Collection 1           | ä             |   |
|-------------------------------|------------------|--------------|---------|--------|------------------------|---------------|---|
|                               |                  |              |         |        | ⊷V Plane 🛛 🖓           |               |   |
|                               |                  |              |         | 1 1    | ⊷▼ Plane.001           |               |   |
|                               |                  | Rotation:    |         |        | ► 7 Plane.002          |               |   |
|                               |                  |              |         | 1 1    | ⊷ 💎 Plane.003          | ♡             |   |
|                               |                  |              |         |        | ⊢∂ Text   💭            |               |   |
|                               |                  |              |         |        | / / <b>&amp;</b> > 🖾 > | Ĵ_→ Plane.003 |   |
|                               |                  | XYZ Euler    |         | ∠<br>1 |                        |               |   |
|                               |                  | Scale:       |         |        |                        |               |   |
|                               |                  |              |         |        |                        |               |   |
|                               |                  |              | 1.000 🕞 |        | ► _                    |               |   |
|                               |                  |              | 1.000   |        | • •                    |               |   |
|                               |                  | Dimensions:  |         |        |                        |               | _ |
|                               |                  |              |         | 18     | Material               |               |   |
|                               |                  |              |         |        | Material.001           |               |   |
|                               |                  |              |         |        |                        |               |   |
|                               |                  | ▼ View       |         |        |                        |               |   |
|                               |                  | Focal Length |         | 6      |                        |               |   |
|                               |                  | Clip Start   |         |        |                        |               |   |
| Global v 🖉 🖬 v 💿 A v 🔗 v      | 😤 🗸 💽 Overlays 🗸 |              |         |        |                        |               |   |
| • + New                       |                  |              | 1 2 #   |        |                        |               |   |
| <b>∀</b> <sup>v</sup> r new ∕ |                  |              |         | Ě 💽    |                        |               |   |
|                               |                  |              |         | 88     |                        |               |   |
|                               |                  |              |         |        |                        |               |   |
|                               |                  |              |         |        |                        |               |   |
|                               |                  |              |         |        |                        |               |   |
|                               |                  |              |         |        |                        |               |   |

| Ó   | ー / 🍪 🔟 🔔 Plane.003 |       | Material.001  |       |     |
|-----|---------------------|-------|---------------|-------|-----|
| ŧΥ  | Material.001        |       | _             | _     | +   |
| â   |                     |       |               |       |     |
|     | •                   |       |               |       |     |
|     | ♀∨ Material.001     |       |               | 2     | \$~ |
| 6   | ▶ Preview           |       |               |       |     |
|     | ▼ Surface           |       |               |       |     |
| \$  |                     |       | i salar       |       |     |
| Ŷ   | <b>_</b> )          | Use I | Nodes         |       |     |
| ,2→ | 5.0                 | rface | Diffuse BSDF  |       | 0   |
| 67  |                     | nuce  | Dilitase DSDI |       |     |
| ß   | •                   | Color | Paris.mp4     |       | 0   |
| \$  | Rough               | nness |               | 0.500 | 0   |
|     | No                  | ormal | Default       |       | ٥   |

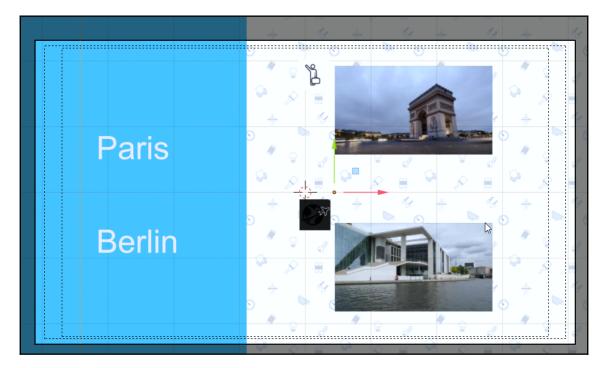

| •≅• ✓   •≋• Dope Sheet                | ✓ View Select | t Marker Ch | annel Key                             |                      |                   | NA 🗉               | ٩             | V - V   | earest Frame | • O A •  |
|---------------------------------------|---------------|-------------|---------------------------------------|----------------------|-------------------|--------------------|---------------|---------|--------------|----------|
| Dope Sheet Summar                     | у             | <b>\$</b>   | • • • • • • • •                       |                      |                   |                    |               |         |              |          |
| 🛚 📽 Camera                            |               |             |                                       |                      |                   |                    |               |         |              | >        |
| 🗸 🍣 CameraAction                      |               |             |                                       |                      |                   |                    |               |         |              | >        |
| Object Transforms                     | ۵ 🖬 🌽         |             |                                       |                      |                   |                    |               |         |              | >        |
| 7 🥊 Lamp                              |               |             |                                       |                      |                   |                    |               |         |              | >        |
| ** LampAction                         |               |             |                                       |                      |                   |                    |               |         |              | >        |
| Object Transforms                     | ۵ 🖬 🥠         |             |                                       |                      |                   |                    |               |         |              | >        |
| 🗸 🗸 Plane                             |               | <b></b>     | ••••••••••••••••••••••••••••••••••••  |                      |                   |                    |               |         |              | >        |
| PlaneAction                           |               | <b></b>     | •                                     | ~                    |                   |                    |               |         |              | >        |
| Object Transforms                     | 🔑 🖾 🚡         | <b></b>     | •                                     |                      |                   |                    |               |         |              | >        |
| 7 🔽 Plane.001                         |               |             | ♦ ♦                                   |                      |                   |                    |               |         |              | >        |
| Plane.001Action                       |               |             | ♦ ♦                                   |                      |                   |                    |               |         |              | >        |
| Object Transforms                     | 🔑 🖾 ն         |             | ♦ ♦                                   |                      |                   |                    |               |         |              | >        |
| 7 🔻 Plane.002                         |               |             | ♦ <>>                                 |                      |                   |                    |               | _       | <            | >        |
| Plane.002Action                       |               |             | • «>                                  |                      |                   |                    |               |         |              | >        |
| Object Transforms                     | 🔑 🖬 🚡         |             | ♦ <>>                                 |                      |                   |                    |               |         | <            | >        |
| 7 🔽 Plane.003                         |               |             | • • • • • • • • • • • • • • • • • • • |                      |                   |                    |               |         |              | >        |
| Plane.003Action                       |               |             | • • •                                 |                      |                   |                    |               |         | <            | >        |
| Object Transforms                     | 🤌 🖾 🚡         |             |                                       |                      |                   |                    |               |         | <            | >        |
| 7 🔽 Plane.004                         |               |             | ◆ ≪ <b></b>                           |                      |                   |                    |               |         | <            | >        |
| Plane.004Action                       |               |             | • « <b></b>                           |                      |                   |                    |               |         | <            | >        |
| Object Transforms                     | 🥬 🖾 🔓         |             | ♦ ≪                                   |                      |                   |                    |               |         | <            |          |
| 🗸 🔽 Plane.005                         |               |             | ♦ ≪                                   |                      |                   |                    |               |         | <            |          |
| Plane.005Action                       |               |             | • « <b></b>                           |                      |                   |                    |               |         | <            |          |
| <ul> <li>Object Transforms</li> </ul> | 🔑 🖾 ն         |             | ♦ ≪                                   |                      |                   |                    |               |         | <            |          |
| X Location                            | <u>≁ ⊠ `a</u> | 20 0 20     | 40 60 80 100 122 140 16               | 0 190 200 220 240 26 | 0 290 200 220 240 | 260 280 400 420 44 | 0 460 480 500 | 520 540 | 560 590 60   | 0 630 64 |

## Chapter 7: Adding Sound and Voiceover for YouTube

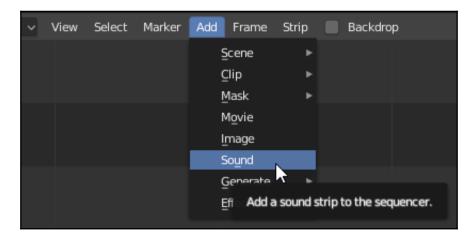

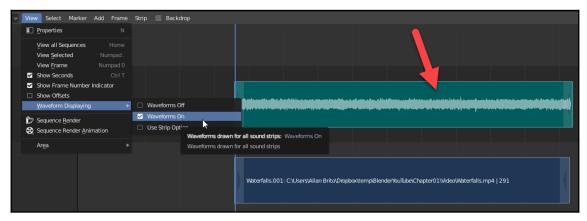

| ▼ Sound                     |            |                  |                  |
|-----------------------------|------------|------------------|------------------|
| □ <b>J</b> ∨ Waterfalls.mp4 |            |                  |                  |
| C:\Users\Allan Brito\Dr     | opbox\teCl | hapter01\Video\\ | Vaterfalls.mp4 📄 |
| 🗗 Pack                      |            | Caching          |                  |
| Mono                        |            |                  |                  |
| Volume:                     |            |                  | 1.000            |
| Pitch:                      |            |                  | 1.000            |
| Pan:                        |            |                  | 0.000            |
| Trim Duration (hard):       |            |                  |                  |
| Start:                      | 0          | End:             | 0                |
| Trim Duration (soft):       |            |                  |                  |
| Start:                      | 0          | End:             | 0                |

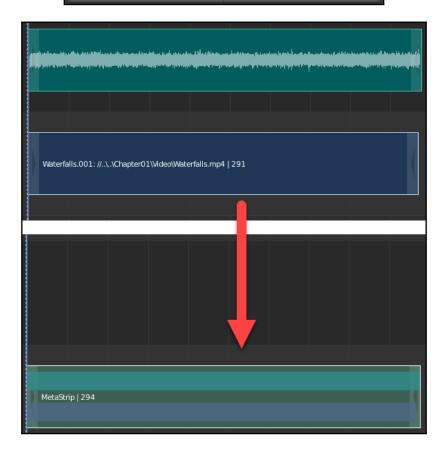

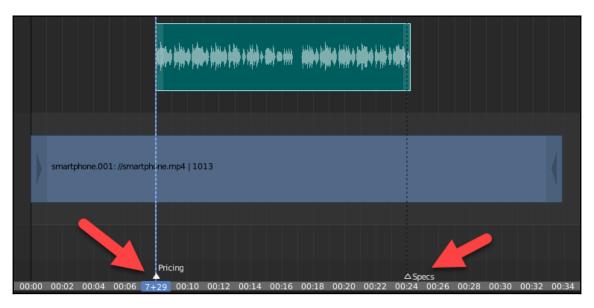

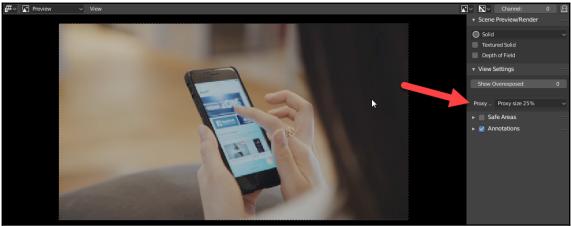

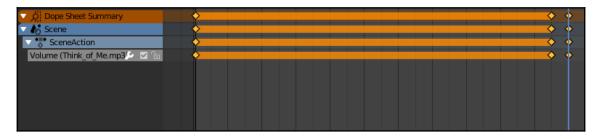

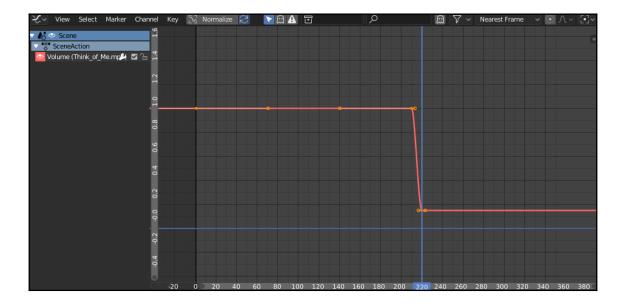

## Chapter 8: Aligning 3D Content with Video Using Virtual Cameras

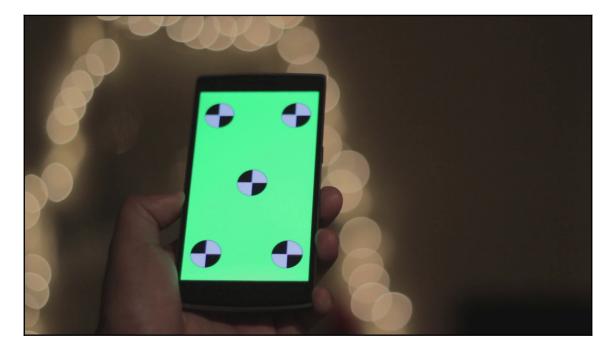

| Editor Type                 |                       |                          |                |
|-----------------------------|-----------------------|--------------------------|----------------|
| General                     | Animation             | Scripting                | Data           |
| ≠ 3D Viewport               | *≣* Dope Sheet        | Text Editor              | E Outliner     |
| UV/Image Editor             | ⑦ Timeline            | Python Console           | 🖹 Properties   |
| 🕐 Shader Editor             | 🏒 🛛 Graph Editor      | <ol> <li>Info</li> </ol> | 📄 File Browser |
| Compositing                 | 'Z→, D <u>r</u> ivers |                          |                |
| 🔯 Texture Node Editor       | 실로 Nonlinear Animati  | on                       |                |
| 🖉 Video Sequencer           |                       |                          |                |
| 🚾 Movie Clip Editor         |                       |                          |                |
| <sup>1</sup> ∰ → Object Moc | View Select Add       | Object                   |                |

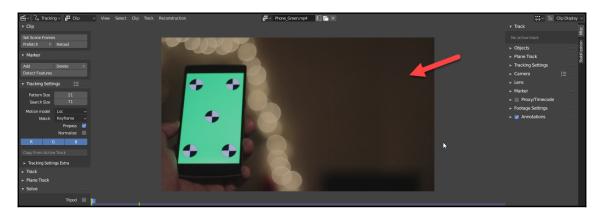

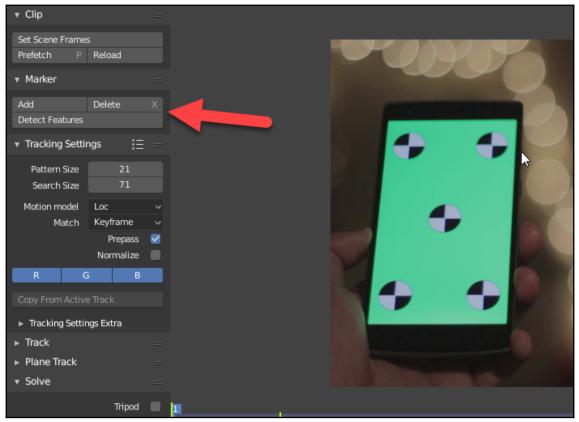

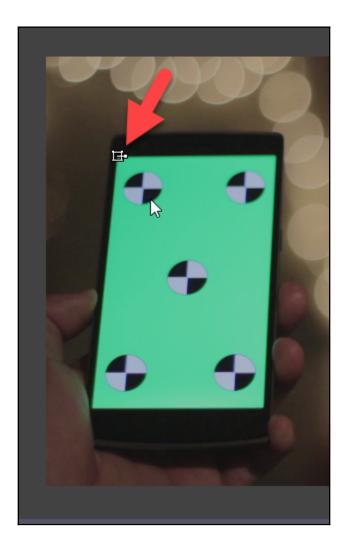

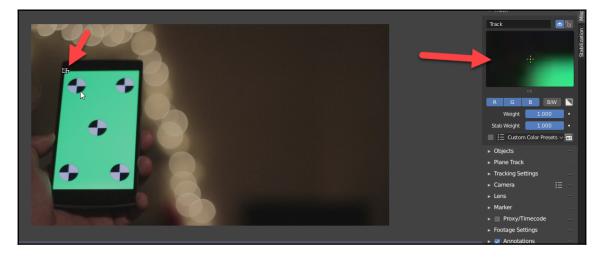

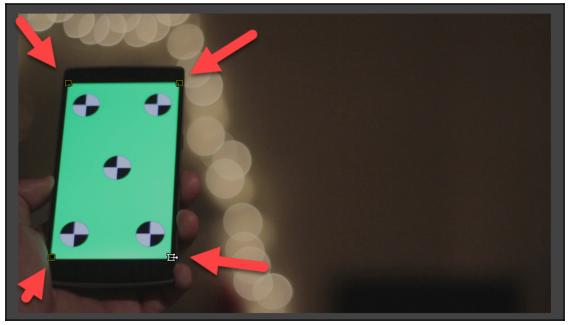

| <ul> <li>Tracking Settir</li> </ul> | ngs i≣ ≕                 |  |
|-------------------------------------|--------------------------|--|
| Pattern Size<br>Search Size         | 21<br>71                 |  |
| Motion model<br>Match               | Loc v<br>Keyframe v      |  |
|                                     | Prepass 🗹<br>Normalize   |  |
| RG                                  | В                        |  |
| Copy From Activ                     | ack                      |  |
| ► Tracking Settings                 |                          |  |
| 🔻 Track                             |                          |  |
| Track:                              |                          |  |
| Clear:                              | $\leftarrow \rightarrow$ |  |
| Refine:                             | 50                       |  |
| Merge:                              | Join TracksCtrl J        |  |
| <ul> <li>Plane Track</li> </ul>     |                          |  |
| ▼ Solve                             |                          |  |
|                                     | Tripod                   |  |
|                                     | Keyframe                 |  |
| Keyframe A                          | 1                        |  |

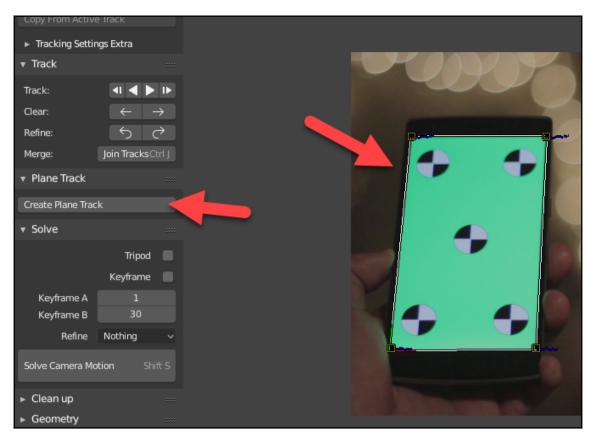

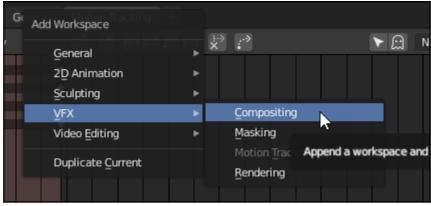

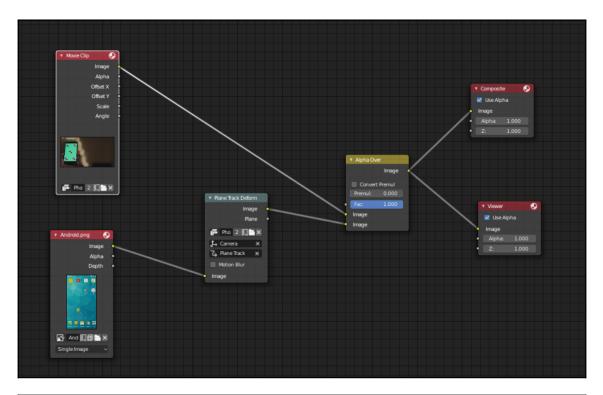

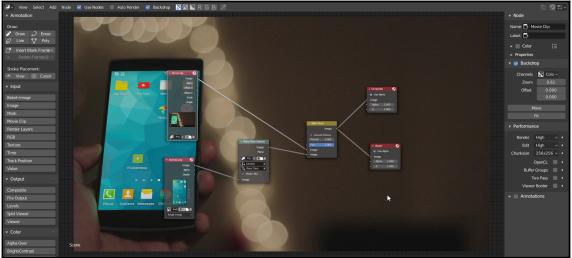

## **Chapter 9: Exporting Video for YouTube**

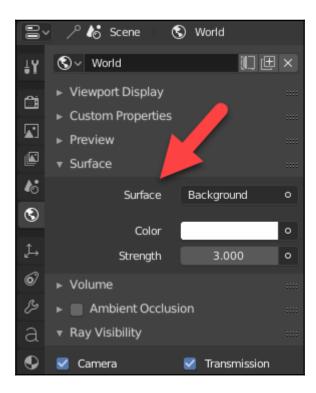

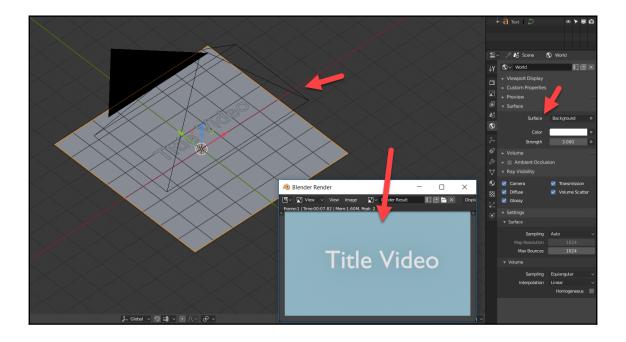

|     | 🕗 / k Scene                                              |                 |
|-----|----------------------------------------------------------|-----------------|
| ŧγ  | <ul> <li>Dimensions</li> </ul>                           | ≡ ≡             |
|     | Resolution X                                             | 1920 px         |
| ĉ   | Y %                                                      | 1080 px<br>100% |
|     |                                                          | 1.000           |
|     | Aspect X<br>Y                                            | 1.000           |
| 6   |                                                          | Border          |
| ٩   |                                                          | Crop            |
| Ĵ., | Frame Start                                              | 1               |
| 6   | End                                                      | 250             |
|     | Step                                                     | 1               |
| ß   | Frame Rate                                               | 24 fps ~        |
| Δ,  | <ul> <li>Time Remapping</li> </ul>                       |                 |
| •   | ▼ Output                                                 |                 |
| 88  | /tmp\                                                    | <b></b>         |
| ¥.  | Overwrite 🗹                                              | Placeholders    |
| ۲   | File Extensions 🛛 🗹                                      | Cache Result    |
|     | File Format                                              | PNG 🗸           |
|     | Color                                                    | BW RGB RGBA     |
|     | Color Depth<br>Compression                               | 8 16            |
|     |                                                          |                 |
|     |                                                          |                 |
|     | <ul> <li>Stereoscopy</li> <li>Post Processing</li> </ul> |                 |
|     | Prostriccessing                                          |                 |

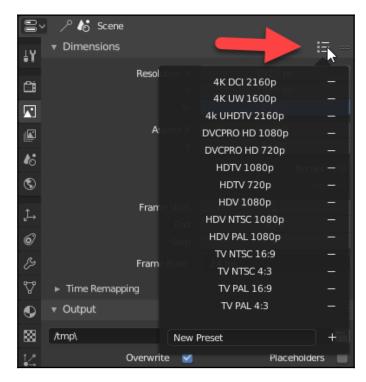

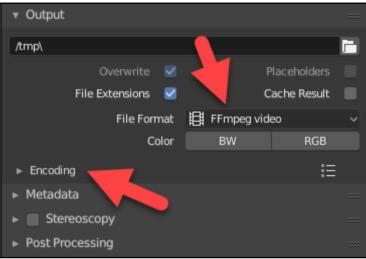

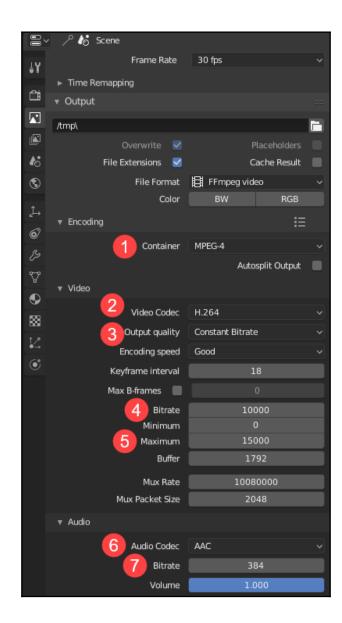

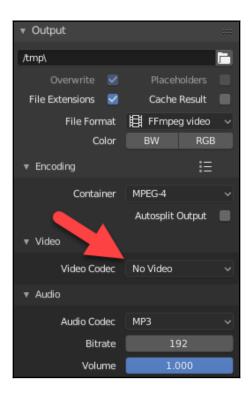